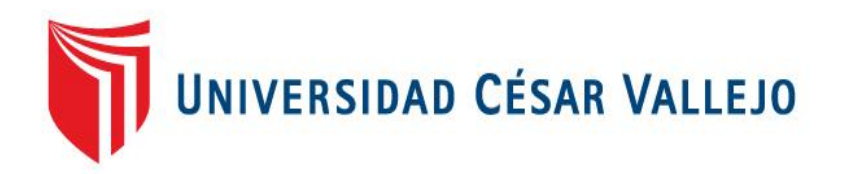

# FACULTAD DE INGENIERIA

# ESCUELA ACADÉMICO PROFESIONAL DE INGENIERIA DE **SISTEMAS**

# **SISTEMA INFORMÁTICO BAJO PLATAFORMA WEB PARA EL PROCESO DE CONTROL DE PACIENTES EN EL DEPARTAMENTO DE DIAGNÓSTICO POR IMÁGENES DEL "HOSPITAL NACIONAL SERGIO E. BERNALES"**

# **TESIS PARA OBTENER EL TÍTULO PROFESIONAL DE INGENIERO DE SISTEMAS**

### **AUTOR:**

HUAMANI PÉREZ PABLO DOMINGO

### **ASESOR:**

Mgtr. VILLEGAS FLORES IVÁN YONI

### **LINEA DE INVESTIGACIÓN:**

SISTEMAS DE INFORMACIÓN TRANSACCIONALES

**LIMA – PERÚ**

 **2016**

### **"Sistema Informático Bajo Plataforma Web Para El Proceso De Control De Pacientes En El Departamento De Diagnóstico Por Imágenes Del Hospital Nacional Sergio E. Bernales"**

Presentada a la Escuela de Ingeniería de Sistemas de la Universidad Cesar Vallejo para obtener el Grado de**: Ingeniero de Sistemas.**

**APROBADO POR:**

**PRESIDENTE DEL JURADO**

**\_\_\_\_\_\_\_\_\_\_\_\_\_\_\_\_\_\_\_\_\_\_\_\_\_\_\_\_\_**

**SECRETARIO DEL JURADO**

**\_\_\_\_\_\_\_\_\_\_\_\_\_\_\_\_\_\_\_\_\_\_\_\_\_\_\_\_\_\_**

**JURADO VOCAL DEL JURADO**

**\_\_\_\_\_\_\_\_\_\_\_\_\_\_\_\_\_\_\_\_\_\_\_\_\_\_\_\_\_**

**Lima - 2016**

#### **DEDICATORIA**

Esta tesis está dedicado primero a Dios, por darme fuerzas y lograr todo lo que soy y he logrado ser, segundo a mis padres Benito Huamani Cartolin y Donatila Pérez Quispe por apoyarme en mis estudios, tercero a mi esposa Sonia Dora Rodríguez Quispe y mis hijos Sherlyn yadira Huamani Rodríguez y Eduar Alexio Huamani Rodríguez por apoyarme en momentos difíciles y darme fuerzas para seguir adelante, con mucha gratitud les dedico este presente trabajo.

#### **AGRADECIMIENTOS**

Esta tesis ha sido elaborada con mucho esfuerzo y dedicación a largo de varios meses, el cual no hubiese sido posible sin la ayuda desinteresada de todas y cada una de las personas que a continuación se citará. Un agradecimiento especial al Mgtr. Hilario Espinoza, Aldo Raúl y al Mgtr. Iván Pérez Farfán quiénes me apoyaron durante el proyecto de esta investigación, así mismo, agradezco al Mgtr. Villegas Flores Iván Yoni por brindarme su apoyo durante el desarrollo de la misma, sin dejar de lado a aquellos que me brindaron su conocimientos y apoyo, a todos agradezco por lograr esta tesis.

### **DECLARACION DE AUTENCIDAD**

Yo Pablo Domingo Huamani Pérez con DNI N° 10407748, a efecto de cumplir con las disposiciones vigentes consideradas en el Reglamento de Grados y Títulos de la Universidad Cesar Vallejo, Facultad de Ingeniería , Escuela de Ingeniería de Sistemas, declaro bajo juramento que toda la documentación que acompaño es veraz y autentica.

Así mismo, declaro también bajo juramento que todos los datos e información que se presenta en la presente tesis son auténticos y veraces.

En tal sentido asumo la responsabilidad que corresponda ante cualquier falsedad, ocultamiento u omisión tanto de los documentos como de información aportada por lo cual me someto a lo dispuesto en las normas académicas de la Universidad Cesar Vallejo.

Lima, de Julio del 2016

Pablo Domingo Huamani Pérez

#### **PRESENTACIÓN**

Señores miembros del Jurado, presento ante ustedes la Tesis titulada: **"Sistema informático bajo plataforma web para el proceso de control de pacientes en el departamento de diagnóstico por imágenes del Hospital Nacional Sergio E. Bernales",** con la finalidad de determinar que el sistema informático bajo plataforma web mejoró el proceso de control de pacientes en el departamento de diagnóstico por imágenes en la eficacia en la atención de pacientes y en el porcentaje de atención por tipo de documento, todo esto en cumplimiento del Reglamento de Grados y Títulos de la Universidad César Vallejo para obtener el Título Profesional de Ingeniero de Sistemas.

Esperando cumplir con los requisitos de aprobación.

El Autor

## ÍNDICE GENERAL

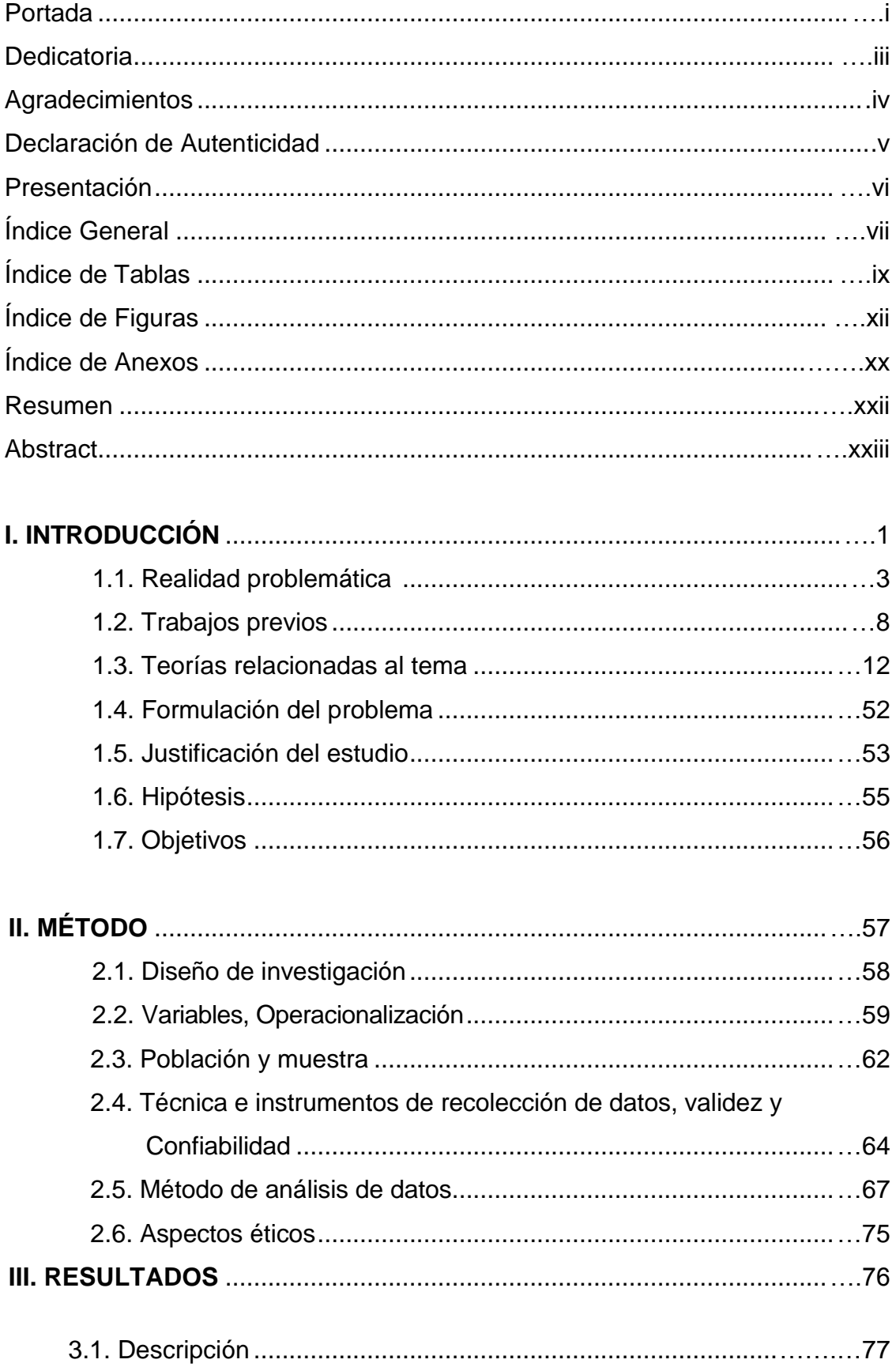

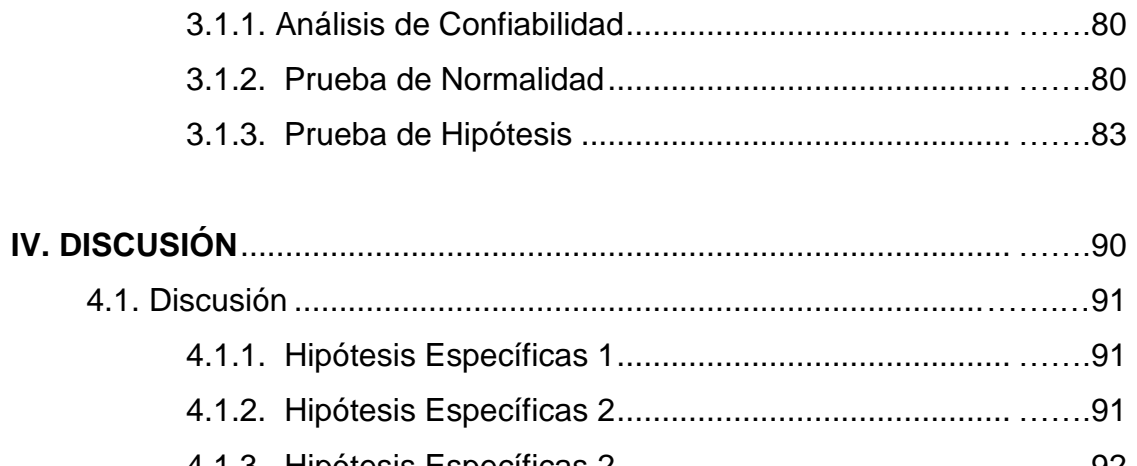

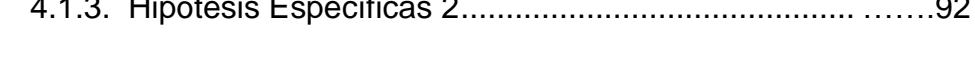

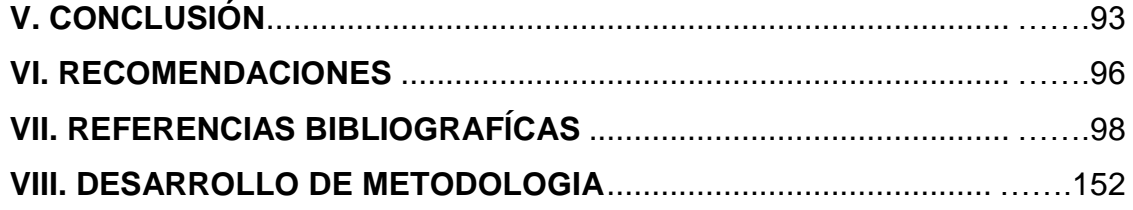

# **ÍNDICE DE TABLAS**

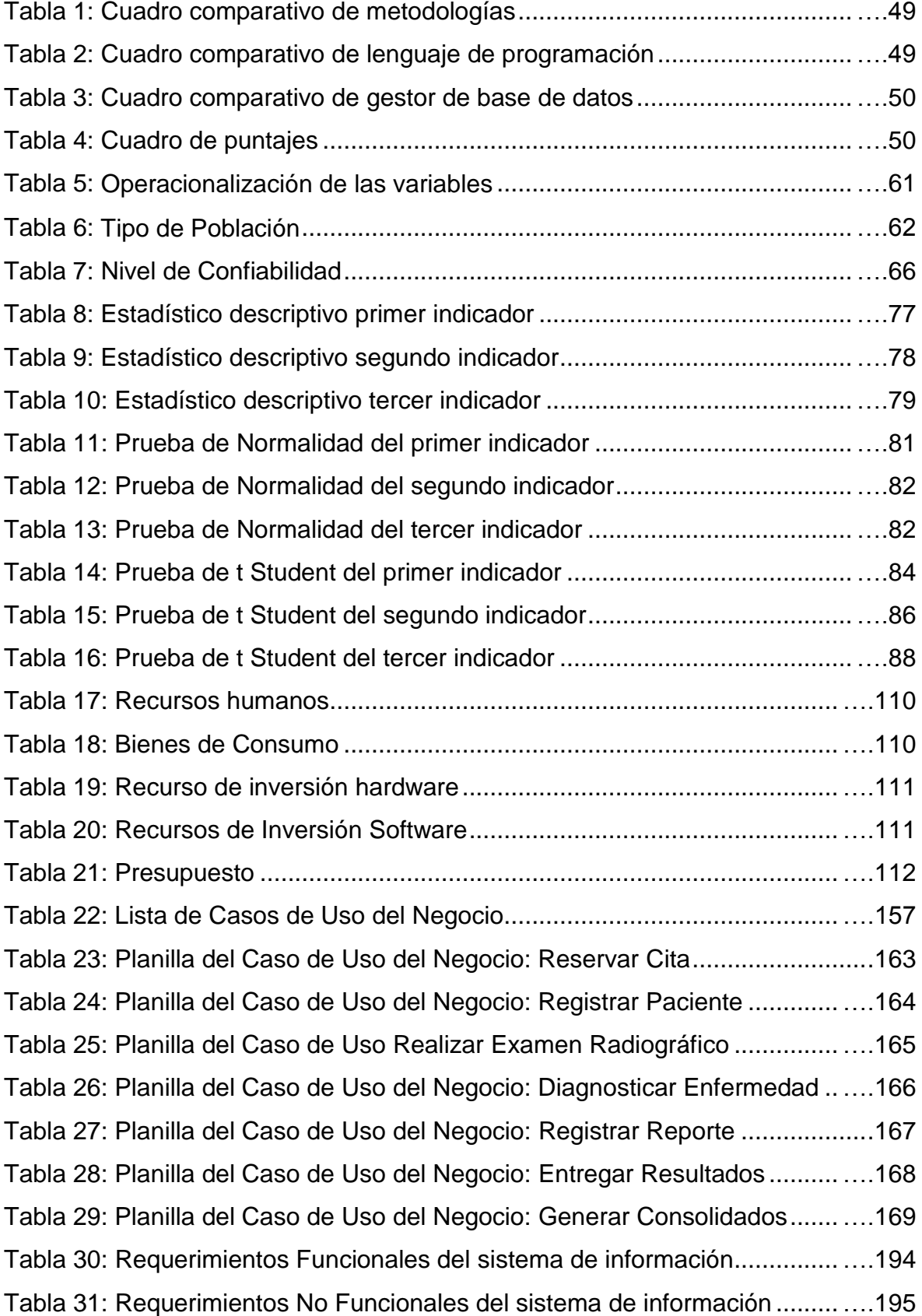

Tabla 32: Relación de Requerimiento Funcionales y Casos de uso del sistema 196 Tabla 33: Actores del sistema ........................................................................….198 Tabla 34: Plantilla de Casos de Uso del Sistema: Acceder al Sistema usuario ..204 Tabla 35: Plantilla de Casos de Uso del Sistema: Acceder al Sistema usuario ..205 Tabla 36: Plantilla de Casos de Uso del Sistema: Gestionar mantenimiento......206 Tabla 37: Plantilla de Casos de Uso del Sistema: Reservar Cita...................….207 Tabla 38: Plantilla de Casos de Uso del Sistema: Registrar Placas gráficas .….208 Tabla 39: Plantilla de Casos de Uso del Sistema: Registrar Fichas Reportes …209 Tabla 40: Plantilla de Casos de Uso del Sistema: Registrar Reportes...........….210 Tabla 41: Plantilla de Casos de Uso del Sistema: Archivo de Reportes .......….211 Tabla 42: Plantilla de Casos de Uso del Sistema: Realizar Consolidados ....….212 Tabla 43: Plantilla de Casos de Uso del Sistema: Verificar Portada ..............….213 Tabla 44: Plantilla de Casos de Uso del Sistema: Gestionar Mantenimiento ….214 Tabla 45: Plantilla de Casos de Uso del Sistema: Verificar Menú..................….215 Tabla 46: Plantilla de Casos de Uso del Sistema: Registrar programación ...….216 Tabla 47: Plantilla de Casos de Uso del Sistema: Listado programación ......….217 Tabla 48: Plantilla de Casos de Uso del Sistema: Listado Citas ....................….218 Tabla 49: Lista de Interfaces ..........................................................................….233 Tabla 50: Lista de Controles...........................................................................….235 Tabla 51: Lista de Entidades..........................................................................….237 Tabla 52: Tabla Programación .......................................................................….304 Tabla 53: Tabla Reservar Cita........................................................................….304 Tabla 54: Tabla Paciente ...............................................................................….305 Tabla 55: Tabla Especialidad .........................................................................….306 Tabla 56: Tabla Distrito ..................................................................................….306 Tabla 57: Tabla Ocupación ............................................................................….306 Tabla 58: Tabla Toma Examenes ..................................................................….307 Tabla 59: Tabla Tipo Boleta ...........................................................................….308 Tabla 60: Tabla Sala ......................................................................................….308 Tabla 61: Tabla Exámenes.............................................................................….309 Tabla 62: Tabla Médico Solicitante ................................................................….309 Tabla 63: Tabla Usuario .................................................................................….310 Tabla 64: Tabla Permiso ................................................................................….310

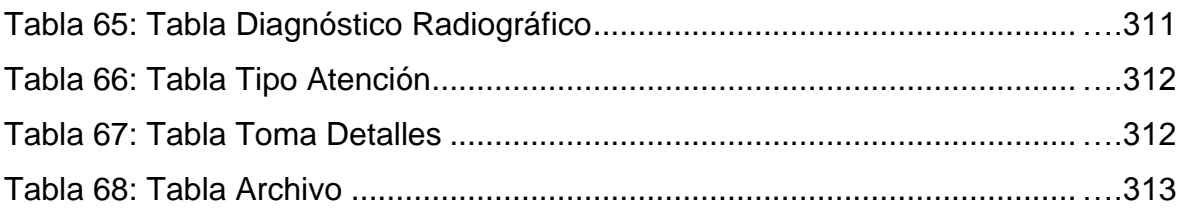

# **ÍNDICE DE FIGURAS**

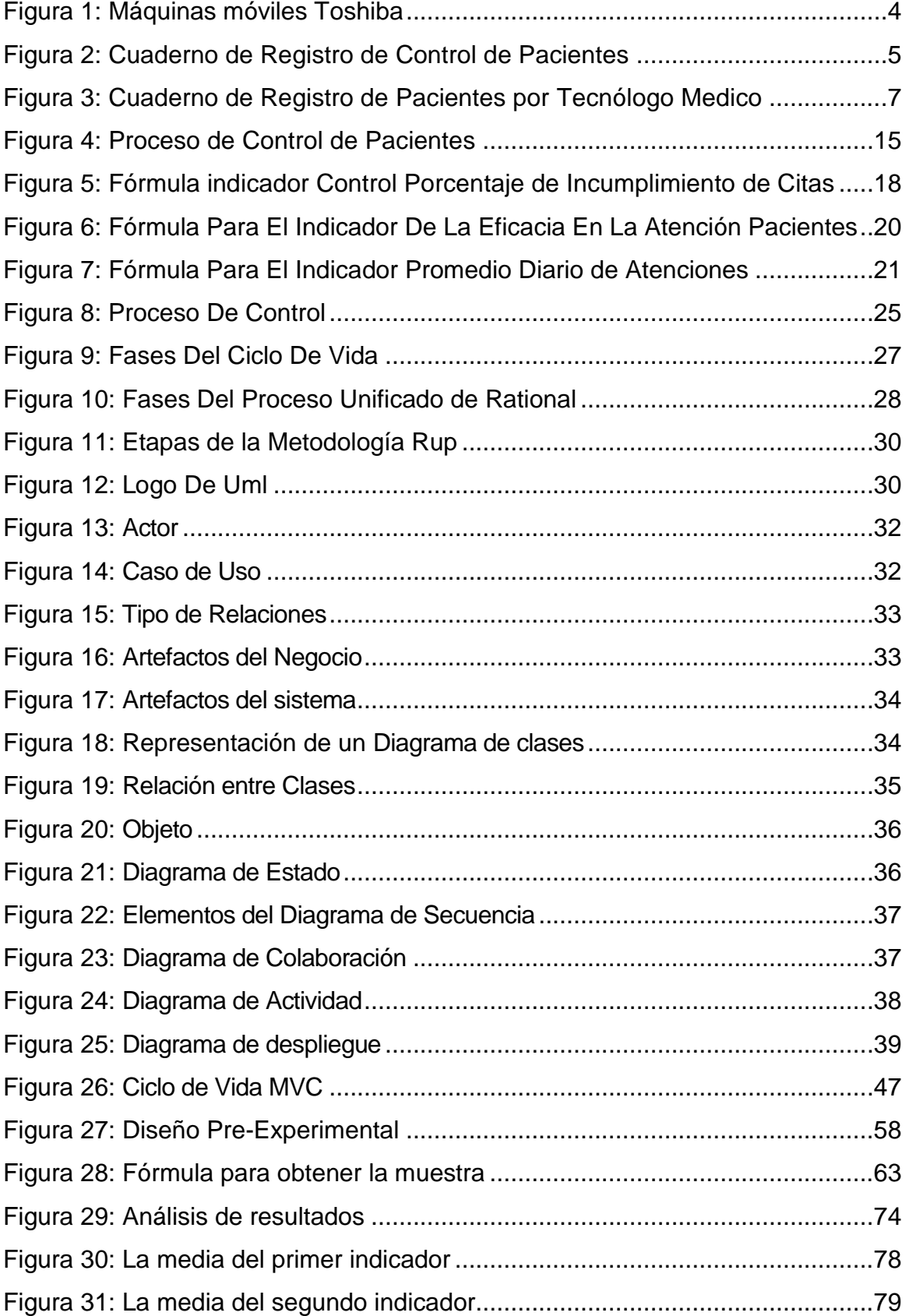

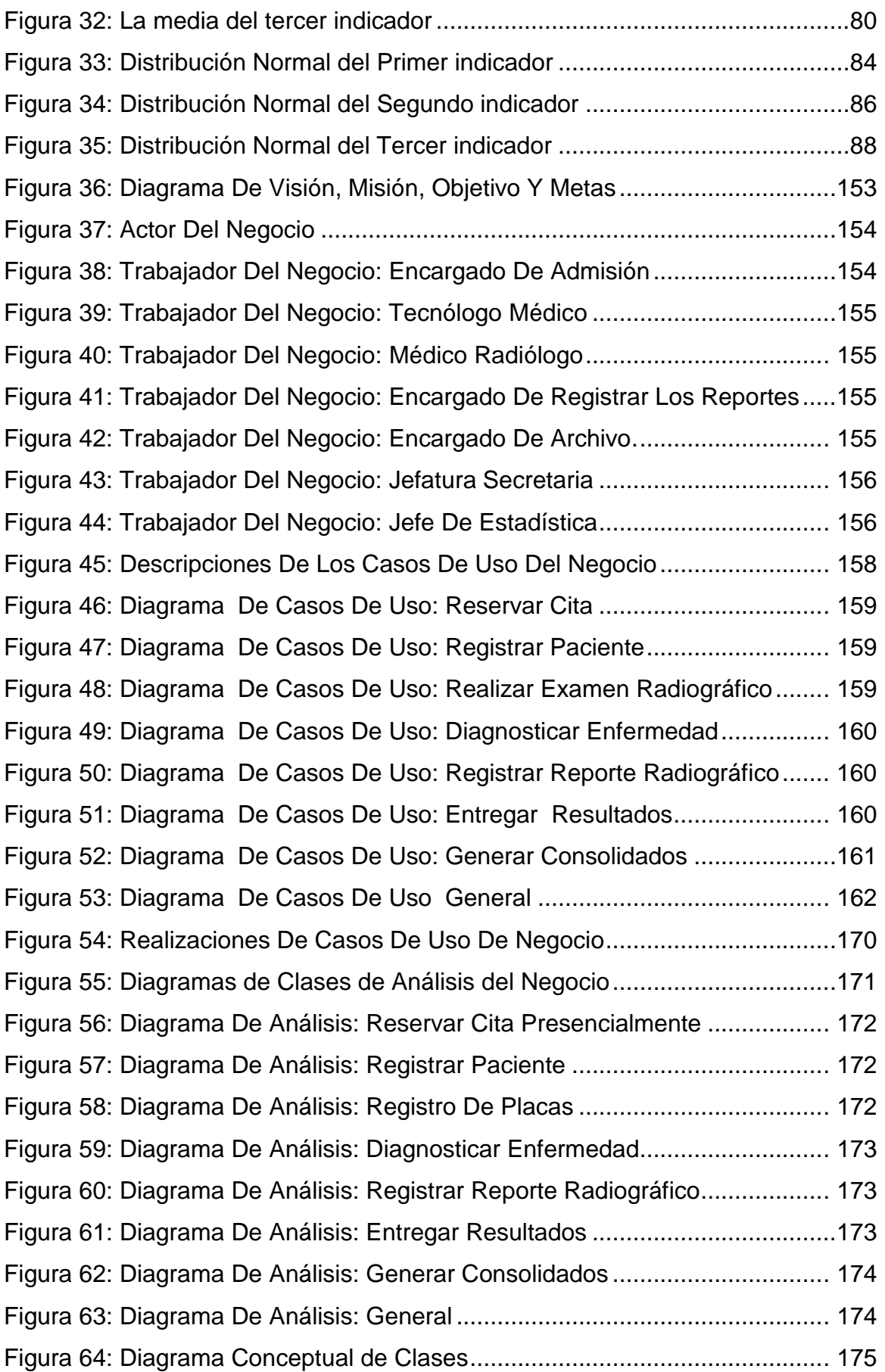

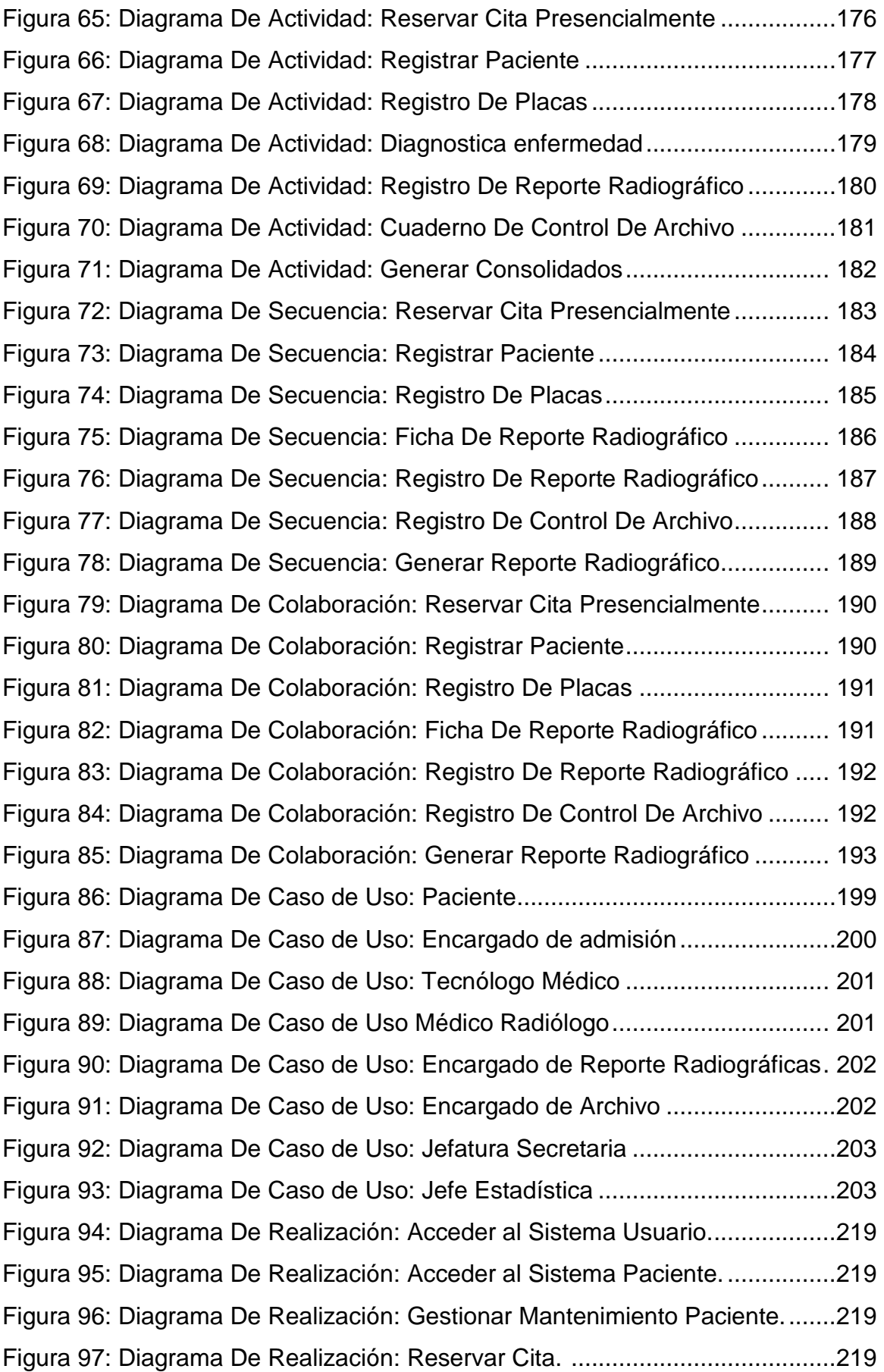

Figura 98: Diagrama De Realización: Registrar Placas Radiográficas..............219 Figura 99: Diagrama De Realización: Gestionar Mantenimiento Diagnostico. ..220 Figura 100: Diagrama De Realización: Registrar Reportes Radiográficas........220 Figura 101: Diagrama De Realización: Registrar Archivo de Reportes.............220 Figura 102: Diagrama De Realización: Realizar Consolidados.........................220 Figura 103: Diagrama De Realización: Verificar Portada. .................................220 Figura 104: Diagrama De Realización: Gestionar Mantenimiento Usuario........221 Figura 105: Diagrama De Realización: Verificar Menú Principal.......................221 Figura 106: Diagrama De Realización: Registrar Programación.......................221 Figura 107: Diagrama De Realización: Verificar Listado de Programación.......221 Figura 108: Diagrama De Realización: Verificar Listado de Citas.....................221 Figura 109: Diagrama De Clases De Análisis: Acceder al Sistema Usuario. ....222 Figura 110: Diagrama De Clases De Análisis: Acceder al Sistema Paciente....222 Figura 111: Diagrama De Clases De Análisis: Registrar Paciente....................223 Figura 112: Diagrama De Clases De Análisis: Buscar Paciente. ......................223 Figura 113: Diagrama De Clases De Análisis: Modificar Paciente....................224 Figura 114: Diagrama De Clases De Análisis: Reservar Cita............................224 Figura 115: Diagrama De Clases De Análisis: Registrar Placas. ......................225 Figura 116: Diagrama De Clases De Análisis: Registrar Diagnostico. ..............225 Figura 117: Diagrama De Clases De Análisis: Buscar Diagnostico...................226 Figura 118: Diagrama De Clases De Análisis: Modificar Diagnostico. ..............226 Figura 119: Diagrama De Clases De Análisis: Registrar Reporte. ....................227 Figura 120: Diagrama De Clases De Análisis: Archivo de Reporte...................227 Figura 121: Diagrama De Clases De Análisis: Realizar Consolidados..............228 Figura 122: Diagrama De Clases De Análisis: Verificar Portada.......................228 Figura 123: Diagrama De Clases De Análisis: Registrar Usuario......................229 Figura 124: Diagrama De Clases De Análisis: Buscar Usuario.........................229 Figura 125: Diagrama De Clases De Análisis: Modificar Usuario......................230 Figura 126: Diagrama De Clases De Análisis: Verificar Menú Principal............230 Figura 127: Diagrama De Clases De Análisis: Registrar Programación............231 Figura 128: Diagrama De Clases De Análisis: Listado de Programación..........231 Figura 129: Diagrama De Clases De Análisis: Verificar Listado de Citas..........232 Figura 130: Listado De Interfaces Del Sistema .................................................232

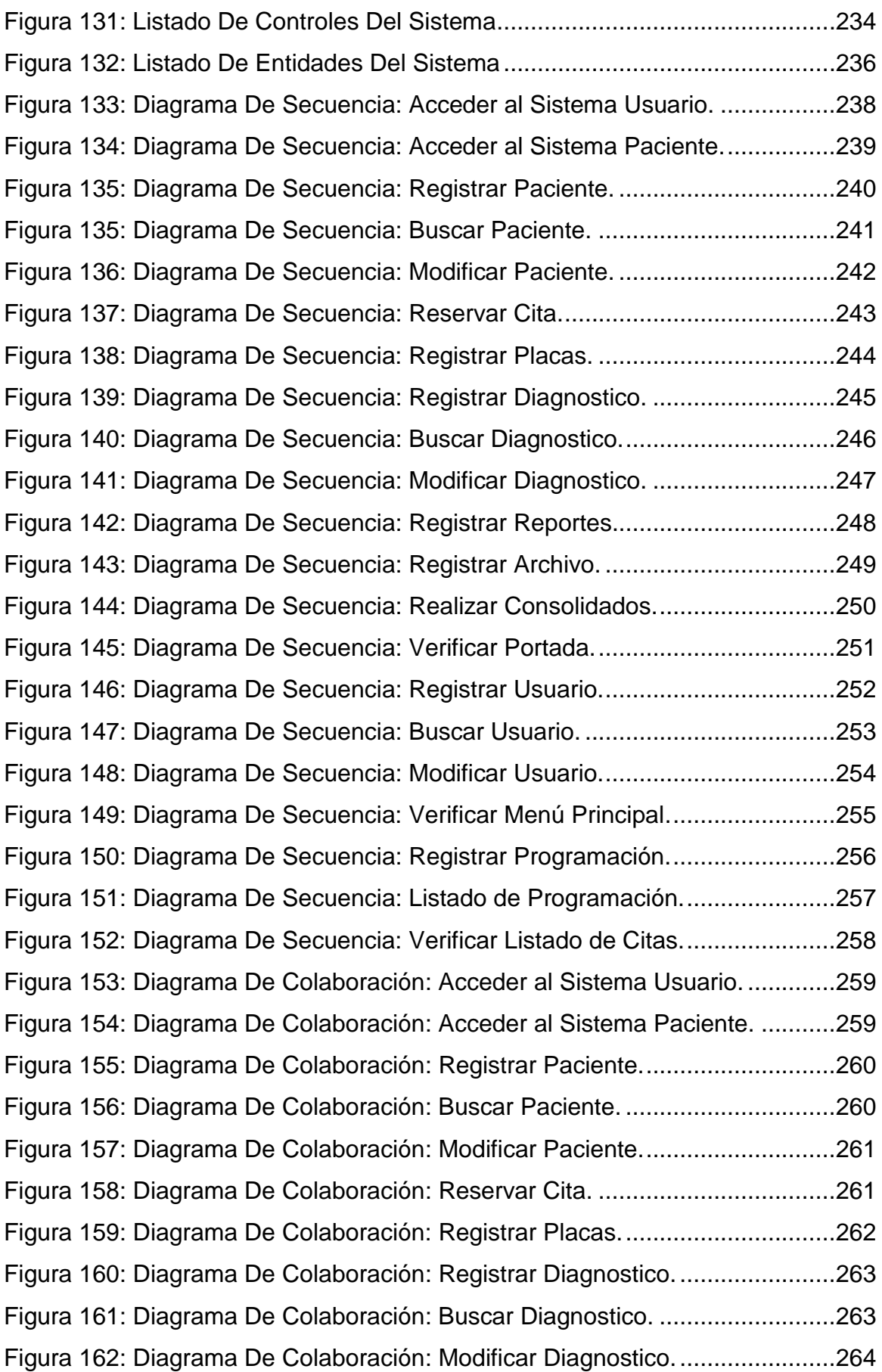

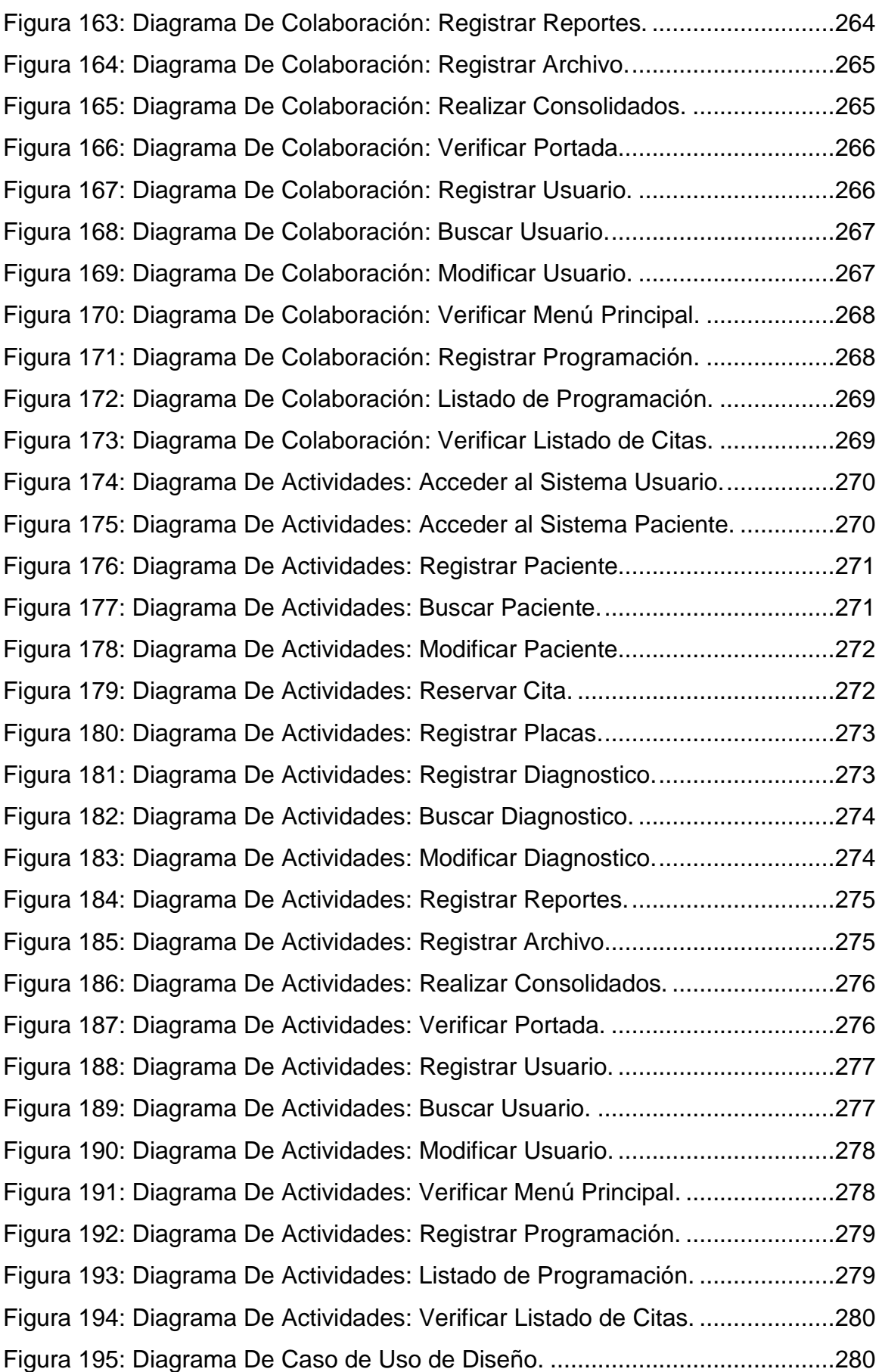

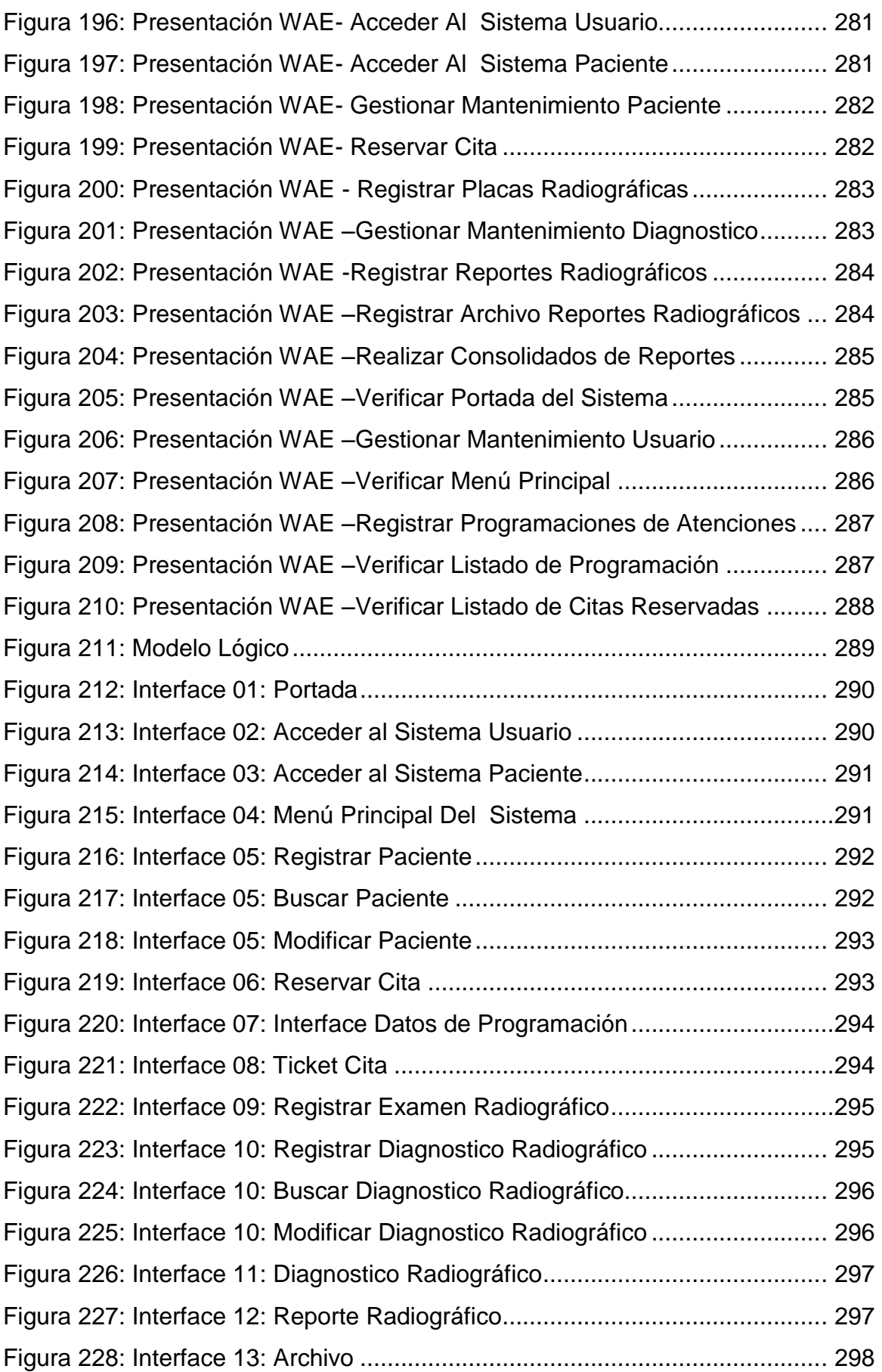

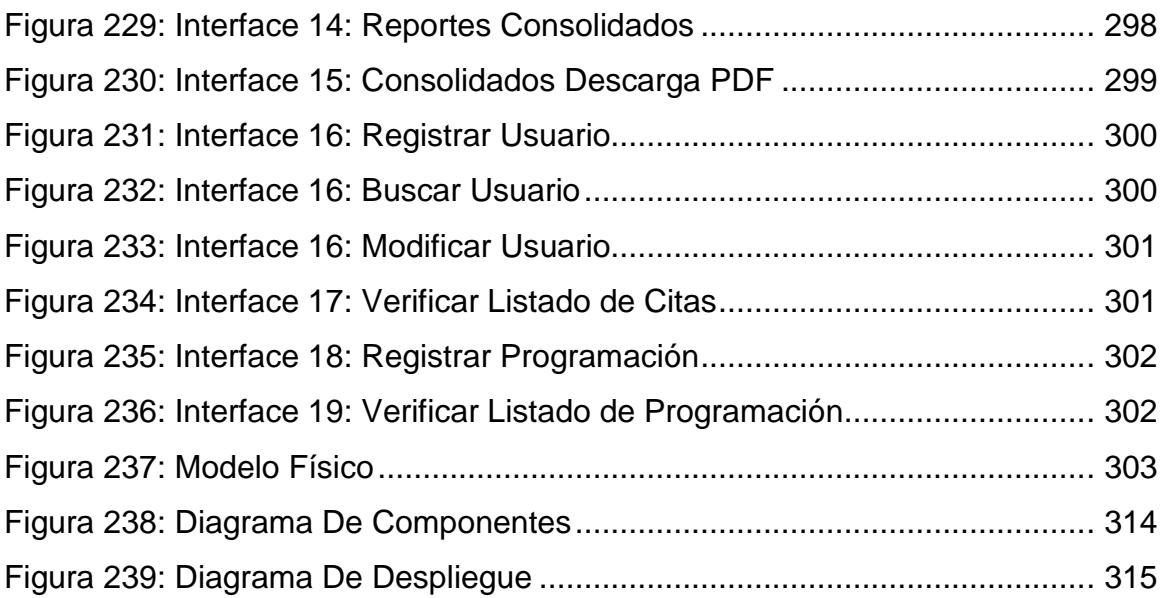

## **ÍNDICE DE ANEXOS**

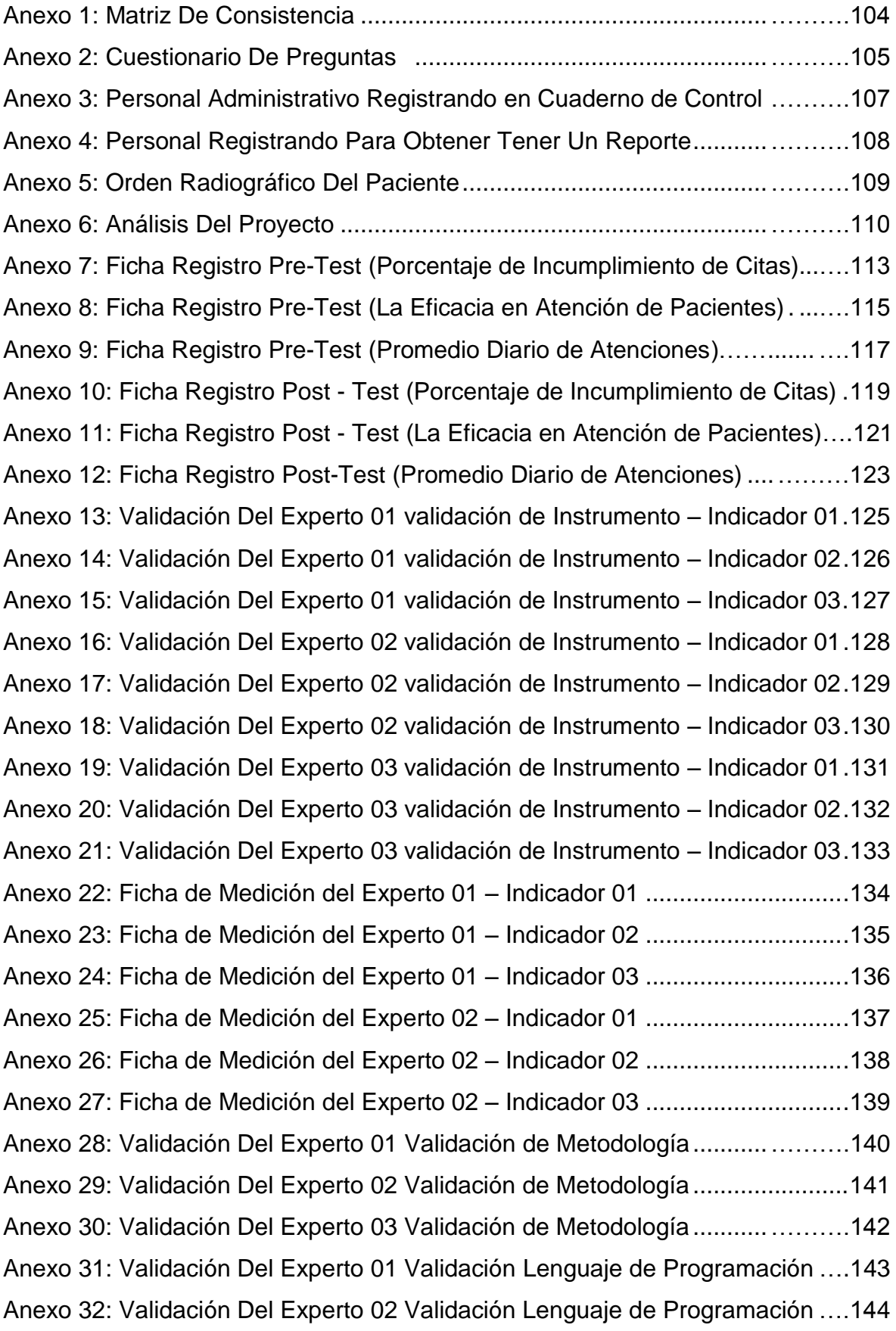

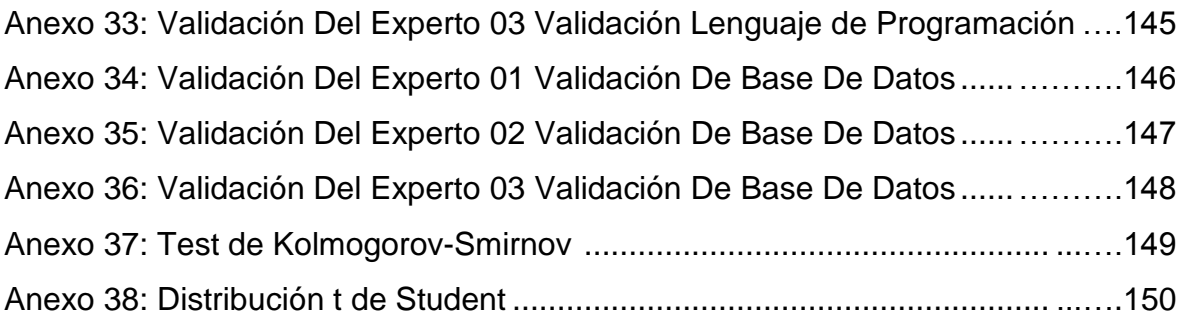

#### **RESUMEN**

La tesis realizada muestra la influencia de un sistema informático bajo plataforma web para el proceso de control de pacientes en el departamento de diagnóstico por imágenes del Hospital Nacional Sergio E. Bernales. La problemática se basó en el proceso de control de pacientes entre ellos se encuentran el Control de Porcentaje de incumplimiento de citas, la eficacia en la atención de paciente y el Promedio Diario de Atenciones, la primera se presenta por la demora en la atención al paciente y estos optan por una atención particular, la segunda se presenta porque no cumple con las cantidades de atenciones programadas de 20 pacientes por turno, esto se debe a que no tiene un control de reporte de lista de citas de atención, el tercer problema se debe no existe un control de producción de los trabajadores, ocasionando un bajo promedio de atenciones en la institución.

El objetivo de la tesis es determinar la influencia de un sistema informático bajo plataforma web para el proceso de control de pacientes en el departamento de diagnóstico por imágenes del Hospital Nacional Sergio E. Bernales, específicamente evaluando los indicadores: Control de porcentaje de incumplimiento de citas, eficacia en la atención de pacientes y el Promedio Diario de Atenciones. Además, el sistema informático bajo plataforma web es desarrollado con la metodología RUP, lenguaje de programación PHP y el motor de datos MySql, tiene la funcionalidad de registrar a los pacientes, registrar reserva de citas, listar citas reservadas, registrar examen radiográficos, mantenimiento de diagnóstico, registrar reportes radiográficos, archivo, reportes consolidados, programación, lista de programación y mantenimiento de usuarios.

Para realizar la investigación y cumplir con los objetivos propuestos se utilizó la investigación experimental y aplicada, el diseño de estudio pre experimental donde se tomó una muestra de 12 fichas de registro de citas, 24 fichas de registro de tecnólogos médicos y 12 fichas de registro de promedio diario de atenciones. Obteniendo un aumento el primer indicador en un 12.82%, el segundo indicador en un 13.34% y el tercer indicador en 11 atenciones, obteniendo una satisfacción en la atención al paciente.

**Palabras Claves:** Sistema Informático, Plataforma web, Control de Paciente

#### **ABSTRACT**

The realized thesis Sergio E shows the influence of an IT system under web platform for the process of patients' control in the department of diagnosis for images of the National Hospital. Bernales. The problematics was based on the process of patients' control between them they find the Control of Percentage of breach of appointments, the efficiency in the patient's attention and the Daily Average of Attentions, The first one appears for the delay in the attention to the patient and they choose these for a particular attention, the second one he appears because it does not expire with the quantities of attentions programmed of 20 patients for shift, This owes to that it does not have a control of report of list of appointments of attention, the third problem owes there does not exist a control of production of the workers, causing a low average of attentions in the institution.

The aim of the thesis is Sergio E determines the influence of an IT system under web platform for the process of patients' control in the department of diagnosis for images of the National Hospital. Bernales Specifically evaluating the indicators: Control of percentage of breach of appointments, efficiency in the patients' attention and the Daily Average of Attentions. In addition, The IT system web platform is developed by the methodology RUP, language of programming PHP and the engine of information MySql, has the functionality of registering the patients To register reservation of appointments, to list reserved appointments, to register examination radiographic, maintenance of diagnosis, to register radiographic reports, File, consolidated reports, programming, list of programming and users' maintenance.

To realize the investigation and to expire with the proposed aims there was in use the experimental and applied investigation, the design of study pre experimentally where there took a sample of 12 cards of record of appointments, , 24 cards of record of medical technologists and 12 cards of record of daily average of attentions. Obtaining an increase the first indicator in 12.82 %, the second indicator in 13.34 % and the third indicator in 11 attentions Obtaining a satisfaction in the attention to the patient.

**Key words**: IT System, web Platform, Patient's Control.